## **TUNIX/KeyApp installatie Android**

Wanneer u de TUNIX/KeyApp installeert, zult u niet langer SMS-berichten krijgen om te authenticeren. In plaats hiervan krijgt u een push bericht om te authenticeren voor de gewenste applicatie. Wanneer u weer terug wenst te gaan naar SMS-authenticatie moet u de TUNIX/KeyApp deïnstalleren. Kijk voor meer informatie in de handleiding in de TUNIX/KeyApp.

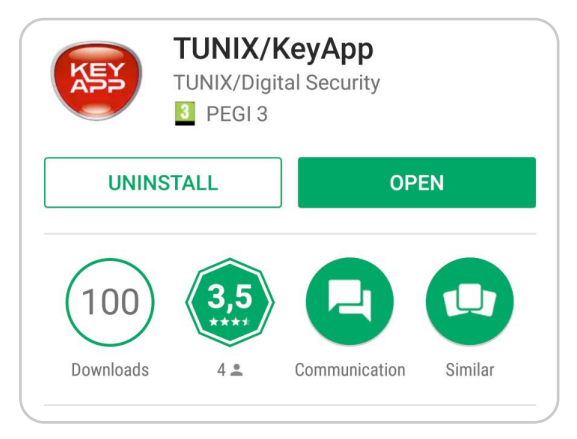

1. Ga naar [http://www.tunix.nl/keyapp](http://www.tunix.nl/store) en Ga naar http://www.tunix.nl/keyapp en download de TUNIX/KeyApp.<br>download de TUNIX/KeyApp. en en metal en superiorie en la landade in to v

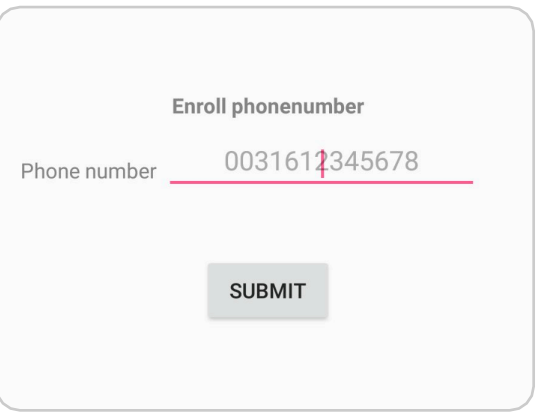

"Bevestig". U dient de landcode in te vullen voor het telefoonnummer.

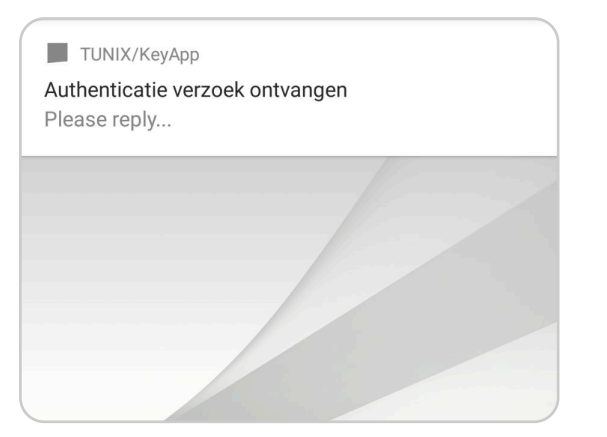

4. Wanneer u een authenticatie verzoek doet ontvangt u een push bericht. Klik op dit bericht en bevestig het authenticatieverzoek.

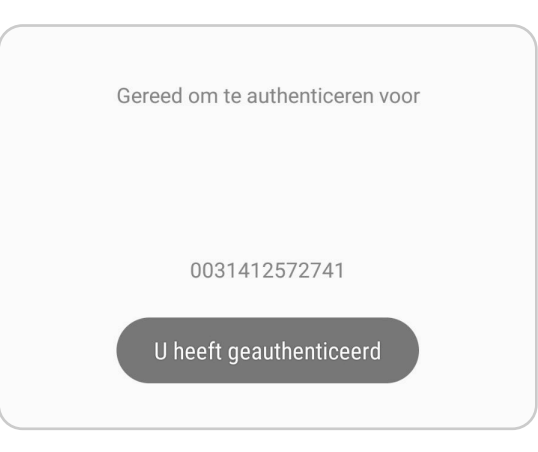

5. Waneer u bovenstaande melding ontvangt heeft u succesvol geauthenticeerd.

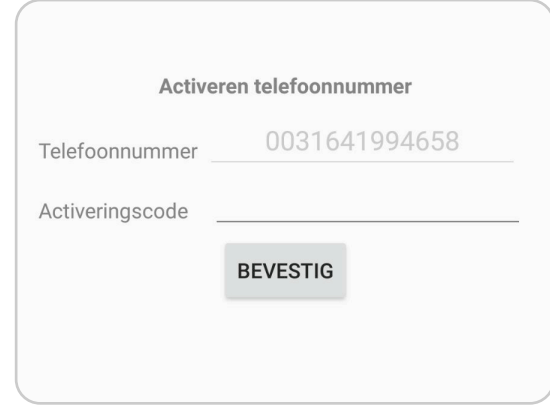

3. U ontvangt een SMS met de activatiecode. Vul de code in en klik op "Bevestig"

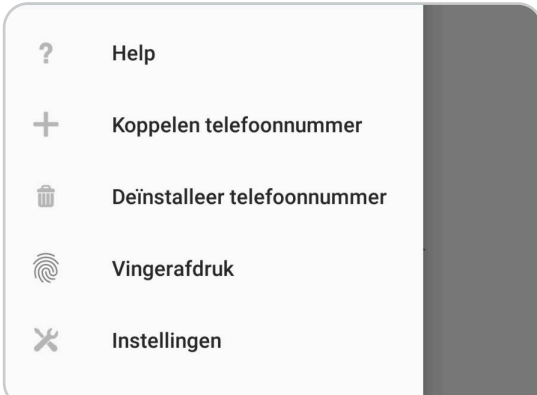

6. U kunt in het menu instellen dat u met "Vingerafdruk" wenst te authenticeren.